# riscogroup.com **RISC@**

# **eyeWAVE™ Wireless PIR Camera**

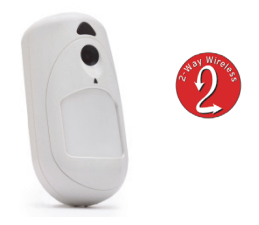

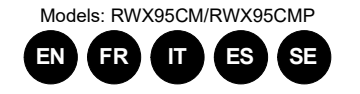

# **Installation Instructions**

# For more information about RISCO Group's branches<br>distributors and full product line, please visit riscogroup.con

## **Description**

The eyeWAVE™ Wireless PIR Camera Detector is a battery powered PIR detector that includes an integrated camera for visual verification and is compatible with RISCO security systems.

**Features include:** 

- PIR coverage 12m (40') wide angle • VGA or QVGA camera resolution with ~85° field-ofview
- Discreet IR flash allows imaging in complete darkness, up to 10m (33')
- Sequence of images upon event, configurable number and fps
- During disarm, events are ignored to save battery and for privacy
- On-demand images initiated from authorized Smartphone or web browser
- Two RF channels with separate antennas: One for control, second channel for image transmission • Images stored on detector until transmission to
- panel complete • Includes 2 long-life 3V lithium batteries

# **Installation**

## **Step1: Preliminary Considerations**

Select the mounting location for best coverage of the area that is to be protected (s*ee Coverage Patterns and Preliminary Considerations)*.

## **Step 2: Registering the Detector into the System**

The eyeWAVE must identify itself to the system receiver in a device allocation (enrollment) process, which can be performed by either RF sequence registering or entering the detector's 11-digit serial number into the system or using RF mode panel quick key programming Sequence:

**From the panel:** 2) Radio Devices > 1) Allocation > 1) By RF or 2) By Code.

**Through the Configuration Software:** Click Radio Device Allocation > Enter Serial Code: [045] + [8 digits]; Indexed: Automatic or manually designated 1-32; Accessory Type: 2-Way Detector (displayed)). Then click Allocate: RF Allocation is performed.

# *For more information refer to the System Installer Manual.*

# **Step 3: Mounting the Detector**

1. Open the knockout holes of the mounting bracket, and use them as a template for mounting (*see Figure 3*).

Programming > 2) Radio Devices > 2) Modification > 1) Zone [Select (1–32)] > 1) Parameters > 6) Advanced 5) amera Parameters

# **For Pet friendly model:**

In order to optimize pet immunity the following guide lines are recommended: Mount the detector vertically at right angles to the floor. Make sure an animal cannot get above height of 1.5m

- (5') by climbing on furniture, shelving or stairs.
- 2. Fasten the cover to the base of the detector by inserting and fastening screw into the hole located inside the battery compartment (*see Figure 2*)
- 3. Insert the batteries and close the battery compartment cover (*see Figure 2*)
- 4. Once the bracket is installed, slide and lock the detector onto the mounting bracket in reverse sequence (*see Figure 4*) 5. Perform a Walk Test as described in the Walk
- Test section (*see Figure 5*). Insert and fasten screw (C) into the hole located
- at the bottom of the detector to lock the detector to the mounting bracket (*see Figure 4*).
- Remove the detector from the mounting bracket (*see Figure 1*).
- 2. Open the battery cover (*see Figure 2*). 3. Replace the batteries. Pay attention to the right
- polarity.
- 4. Close the battery cover.

**CAUTION** – Risk of explosion if battery is replaced by an incorrect type. Dispose of used batteries according to local regulations

# **Step 4: Performing a Walk Test**

To manually initiate a walk test from the control panel: Installation Menu: 2) Testing > 2) Zone > 3) Walk Test 1) Start Walk Test. The detector remains in walk test mode until any key on the panel is pressed. Display test results as follows: Installation Menu: 2) Testing > 2) Zone > 3) Walk Test 2) Walk Test Results

#### **Camera Configuration**

Being bi-directional, the detectors parameters can be modified from the keypad or from the system configuration software according to your needs

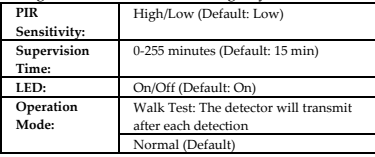

Configure the camera settings through the RISCO Configuration Software (right-click on the Serial Code field in the Zones node screen and in the displayed popup click Additional..) or through the panel quick key programming sequence as follows (default in bold):

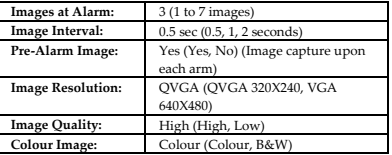

# **Image upon request**

Snapshot images can be taken using web/smartphone apps (on panels supporting these applications). **Event Reporting** 

Every event detected by the PIR camera is recorded into the camera's memory. The event record consists of the date and time mark, detail description of the event including its source and a video record.

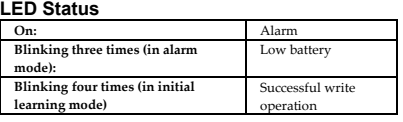

## **Diagnostics**

You can perform diagnostic tests on your detector using the keypad or the configuration software. Diagnostics includes testing the detector battery status and the communication between the detector and the panel. *For additional information refer to the System Installer Manual.* 

## **To replace the batteries:**

Comme il est bidirectionnel, les paramètres du détecteur peuvent être modifiés depuis le clavier ou le logiciel de configuration du système selon vos beso

## **Specifications**

1)Programmation > 1)Périph. Radio > 2)Modification > 1)Paramètres > Zone [Sélectionner (1–32)] > 6) Avancé > 5) Param. Photos : **Images** par Alarme

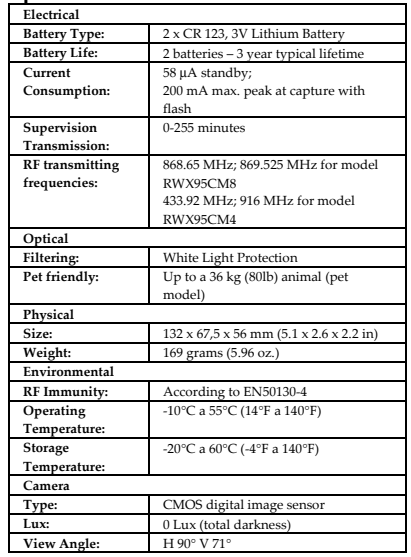

## **Description**

L'eyeWave™ sans fil est un détecteur IRP alimenté par piles, avec un appareil photo intégré, conçu pour la levée de doute visuelle d'alarme et une installation simple par les installateurs d'alarme. L'appareil photo capture et transmet une séquence d'images à un serveur distant ou à un téléphone portable via les systèmes RISCO, sur occurrence d'un évènement d'intrusion ou à la demande de l'utilisateur.

> 58 μA en veille; 200 mA max. (en cap

 $0 - 255$  mi

- Couverture IRP 12m grand angle • Résolution photo VGA/VGA avec champ de vision
- d'environ~90° • Flash IR discret qui permet la prise d'image dans le noir complet jusqu'à 10m
- 2 canaux RF avec antennes séparées :
- Une pour l'alarme et le contrôle, la seconde pour la n<br>mission d'images
- Séquence d'images sur évènement d'alarme : nombre d'images et intervalle configurables
- Au désarmement, les évènements sont ignorés pour économiser les piles et pour la vie privée • Images sur demande initiée par un utilisateur autorisé
- via navigateur Web ou Smartphone
- Option pour prise d'image à l'armement • Les images sont enregistrées dans le détecteur jusqu'à la fin de la transmission à la centrale
- Inclus 2 piles lithium 3V longue durée
- Ne fonctionne qu'avec les systèmes supportant la Levée de doute visuelle
- Sécurité contre la fraude : ouverture, arrachement, champ magnétique

## **Installation**

## **Etape 1 : Considérations préliminaires**

Choisir l'emplacement de montage pour obtenir la meilleure couverture de la zone à protéger (cf. modèles de couverture).

Attention aux éléments suivants :

la capture d'image floue.

Ne pas monter le détecteur en face de rayons directs du soleil, ou près d'une source de chauffage ou d'objets

métalliques.

Les secteurs de détection devraient être orientés en direction du mur, et non en direction d'une fenêtre ou de volets.

Choisir la hauteur de montage selon le modèle de couverture (nous recommandons une hauteur de 2.20m à 2.50 m, à au moins 40 cm du plafond).

#### **Etape 2 : Adresser le détecteur dans le système**

L'eyeWAVE doit être identifié au récepteur du système via un processus d'adressage, qui peut être réalisé par un adressage RF ou en entrant les 11 digits du numéro de série dans le système, ou par adressage RF rapide :

**Touches rapides depuis la centrale:** 1)Programmation > 2)Périph.radio > 1)Adressage > 1)Adressage RF ou 2)Par N° Série.

**Depuis le logiciel de Configuration:** Cliquer sur Adressage de matériel sans fil > Entrez le n° de série : [045] + [8 digits] ; Indexe : Automatique ou manuellement de 1 à 32 ; Type d'accessoire : Détecteur 2Way (affiché). Cliquer alors sur Adresser: L'adressage RF est effectué.

Se référer au Manuel d'Installation de l'système pour des instructions complètes.

#### **Etape 3 : Monter le détecteur**

1. Ouvrir les trous pré-percés du support de montage, et les utiliser comme modèle pour le montage (*voir Figure 3*).

- **Pour les modèles avec immunité aux animaux :** Afin d'optimiser l'immunité aux animaux, voici les
- recommandations à suivre : Monter le détecteur verticalement avec un angle droit par rapport au sol.

S'assurer qu'un animal ne peut pas monter au-dessus d'1.5m en montant sur des meubles, rayonnages ou escaliers.

- 2. Fixer le couvercle à la base du détecteur en insérant et serrant la vis de fixation dans le trou situé dans le compartiment des piles (voir Figure 2).
- 3. Insérer les piles et fermer le couvercle du compartiment des piles (voir Figure 2)
- 4. Une fois que le support est installé, glisser et verrouiller le détecteur sur le support de montage en séquence inverse (voir Figure 4)
- 5. Faire un test de marche comme décrit dans la section Test de Marche (voir Figure 5)
- 6. Insérer et serrer la vis dans le trou situé sous le détecteur pour fixer le détecteur au support de montage (voir Figure 4).

### **Etape 4 : Test de Marche**

Lancer un test de marche manuellement depuis la centrale :

**Triplo**  lampeggi

> (In modalità apprendimento) ne periferica ri

Menu installateur : 2)Tests Système > 2)Zone > 3)Test Marche > 1)Démarrer Test

Le détecteur reste en test de marche jusqu'à ce qu'une touche soit pressée. Afficher les résultats du test comme suit :

Ne pas toucher la lentille avec vos doigts, cela rendrait 4. Fermer le couvercle des piles.

Menu installateur : 2)Tests Système > 2)Zone > 3)Test Marche > 2) Résultat Test

## **Configuration de l'Appareil Photos**

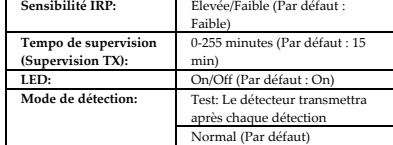

**Intervallo segnale di**   $supervisio$ 

Intervallo segnale di supervisione

**Immunità animali (pet)** 

**Dimensioni:** Dimensioni: Peso: Peso:

Pour plus d'informations, voir le Manuel d'Installation de l'système.

Configurer les paramètres de l'appareil photo depuis le logiciel de configuration RISCO (clique droit sur le champ *N° de Série* d'ans l'écran **Zones**, **Options…**), ou depuis le clavier de la centrale par les séquences de touches rapides suivantes (paramètres par défaut en **gras**) :

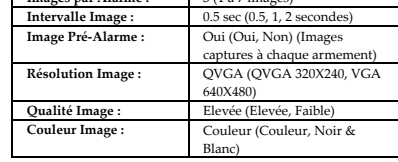

### **Image sur demande utilisateur**

Les images peuvent aussi être prises en utilisant les applications web/smartphone (sur les centrales supportant ces applications).

### **Rapport d'évènements**

Chaque évènement détecté par le PIR Cam est enregistré dans la mémoire du PIR Cam jusqu'à transmission. L'enregistrement de l'évènement est constitué de la date et l'heure, de la description complète de l'évènement sa source et un enregistrement d'image.

#### **Statut LED**

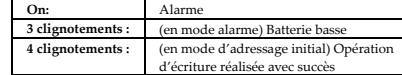

### **Diagnostiques**

Il est possible de réaliser des diagnostiques sur le détecteur en utilisant le clavier de ou le logiciel de configuration. Les diagnostiques comportent l'état de la pile du détecteur et la communication entre le détecteur et la centrale.Pour plus d'informations, se référer au Manuel d'Installation de l'système.

#### **Remplacement des piles**

Une condition de batterie basse est détectée par une LED clignotante à chaque transmission. Pour remplacer les piles :

1. Enlever le détecteur du support de montage (*voir* 

*Figure 1*).

2. Ouvrir le couvercle des piles (*voir Figure 2*). 3. Remplacer les piles. Attention à la polarité.

**ATTENTION:** Risque d'explosion si les piles sont remplacées par un type de pile incorrect. Jetez les piles

usagées selon la réglementation locale.

**Spécifications Electriques** 

**Type de batterie :** 2 x CR 123, Pile Lithium3V **Batterie Basse** 2.6V

**Durée de vie des** 

**piles :** 2 piles - 3 ans typique

**Consommation de courant :** 

**Transmission de supervision :** 

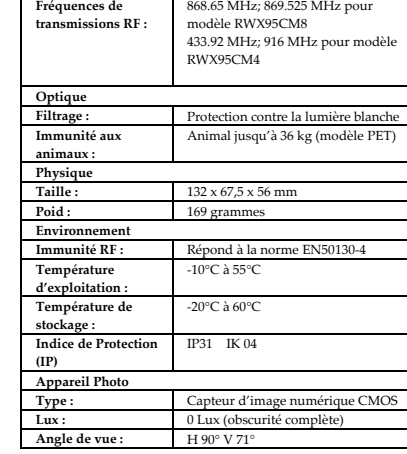

Organisme de certification

AFNOR CERTIFICATION: 11 rue Francis de Pressensé

93571 LA PLAINE SAINT-DENIS Cedex, http://www.marque-nf.com CNPP Cert: BP 2265, 27950 ST MARCEL,

http://www.cnpp.com

Certificate number for RWX95CM: 2622000016A0 Certificate number for RWX95CMP: 2622000016B0

Ce produit répond aux exigencies du référentiel de certification NF324-H58 pour la classification 2 boucliers, et de la

RTC 50131-2-2. **Descrizione** 

EyeWave™ radio è un rivelatore di movimento all'infrarosso passivo (PIR) che integra una fotocamera. EyeWave™ è alimentato tramite batterie e viene usato per la verifica video degli eventi con i sistemi RISCO

compatibili.

• Copertura PIR di 12m grandangolo

• Risoluzione fotocamera VGA/VGA con campo visivo

di 90°

• Illuminatore IR che permette di scattare immagini nella completa oscurità fino ad una distanza massima

di 10m

• Due canali radio RF con antenne separate: uno per gli allarmi e la programmazione e l'altro per la

trasmissione delle immagini

• Sequenza immagini per evento con numero di immagini ed intervallo tra due immagini

programmabile.

• Durante lo stato di disinserimento gli eventi vengono ignorati al fine di preservare la carica delle batterie e la

privacy

• A richiesta trasmette immagini a smartphone e web

browser autorizzati

• Opzione per lo scatto e la memorizzazione di un'immagine all'inserimento del sistema (pre-allarme) • Le immagini vengono registrate nel rivelatore fino alla

loro trasmissione completa • Include 2 batterie al litio 3 Volt

**Installazione** 

**Fase 1: Considerazioni preliminari**  Scegliere la posizione di installazione per una buona copertura dell'area da proteggere (vedere diagrammi di

copertura). Fare attenzione a quanto segue: • Non toccare le lenti con le dita altrimenti le immagini

non saranno nitide.

• Non installare il rivelatore in condizioni di luce solare diretta o vicino a caloriferi e oggetti metallici. • Il rivelatore dovrebbe essere posizionato di fronte a mura o pavimento e non di fronte a finestre e tende. • Scegliere l'altezza di installazione in funzione dei diagrammi di copertura. (l'altezza consigliata è di 2.2 – 2.5 metri e almeno 40 cm. distante dal soffitto.) **Fase 2: Registrazione del rivelatore nel** 

**sistema** 

eyeWAVE deve essere registrato nel ricevitore del sistema tramite un processo di memorizzazione che può prevede la registrazione per autoapprendimento o la registrazione tramite l'inserimento del numero dei serie di 11 cifre del sensore. Sequenza di programmazione: **Da tastiera di centrale:** una volta entrati in programmazione tecnica, digitare 2) Accessori Radio > 1) Memoriz.Radio > 1) Via Radio oppure 2) Via Nr. serie **Da Software di Configurazione:** Cliccare su Memorizzazione periferiche radio > Inserire il numero di serie: [045] + [8 cifre]; Memorizzazione: Automatica o numero di zona selez.1-32; Tipo periferica*:* Rivelatore bidirezionale (visualizzazione). Quindi cliccare su Memorizza: La memorizzazione RF viene effettuata. Fare riferimento al Manuale tecnico della centrale utilizzata per informazioni più dettagliate. **Fase 3: Installazione del rivelatore** 

> 1. Aprire i fori a sfondare della staffa di fissaggio ed utilizzarla come dima per il scegliendo i fori da usare in funzione del posizionamento scelto.

(*vedere Figura 3*). **Consigli per il modello Pet:**

Al fine di ottimizzare l'immunità agli animali domestici, far riferimento alle linee guida di seguito elencate: Installare il rivelatore in posizione verticale perpendicolarmente al pavimento. Accertarsi che l'animale non possa superare l'altezza da terra di 1.5 metri salendo su mobili, tavoli, scale etc.. 2. Fissare il coperchio alla base utilizzando

inserendo e serrando la vite nel foro posizionato all'interno del vano batterie (vedere Figura 2) 3. Inserire le batterie e chiudere il coperchio del vano batterie (vedere Figura 2) 4. Una volta che la staffa è installata, far scorrere e bloccare il rivelatore nella staffa (vedere Figura 4)

5. Effettuare una prova di movimento come descritto nella sezione prova di movimento

(vedere Figura 5)

6. Inserire e serrare la vite nel foro situato nella parte inferiore della staffa del rivelatore (vedere

Figura 4). **Fase 4: Prova di movimento** 

Prova di movimento attivabile dalla centrale:

Menù Tecnico: 2) Diagnostica > 2) Zone > 3) Test sensori 1) Inizio test

Il rivelatore resta in modo test fino a quando non viene premuto un tasto sulla tastiera di centrale. Visualizzare il risultato del test come segue:

Menù Tecnico: 2) Diagnostica > 2) Zone > 3) Test sensori 2) Risultato test

#### **Configurazione fotocamera**

Essendo l'unità bidirezionale, i parametri di programmazione del rivelatore possono essere modificati da tastiera o software di configurazione: Sensibilità PIR: Alta/Bassa (Default: Ba **Tempo di supervisio** 0-255 minuti (Default: 15 min) **LED:** On/Off (Default: On) Per maggiori informazioni fare riferimento al Ma *tecnico della centrale utilizzata.*  Configurare le opzioni della fotocamera tramite il software di configurazione RISCO (nella schermata delle zone cliccare con il tasto destro del mouse sulla riga della zona assegnata al PIR fotocamera e selezionare **Avanzate...**) oppure tramite tastiera, una volta entrati in Programmazione tecnica, utilizzare i tasti rapidi che seguono (il default è in **grassetto**): Prog. Tecnica > 2) Accessori Radio > 2) Programma > 1) Zone > 1) Parametri [Seleziona la zona (1–32)] > 6) Avanzate 5) Parametri TCamera:

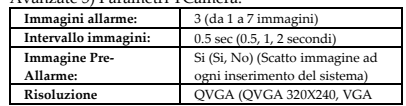

**immagine:** 640X480)

**Colore Immagine:** Colore (Colore, Bianco e Nero)

**Richiesta Immagini** 

Le immagini possono anche essere scattate utilizzando

le applicazioni web/smartphone. Segnalazione dell'evento

Ogni evento rilevato dal PIR Telecamera viene registrato nella memoria della telecamera. La registrazione dell'evento comprende, la data e l'ora, una descrizione dettagliata, incluso l'origine e la sequenza di

**Qualità immagine** 

immagini. **LED di Stato On:** Allarme

(In modalità allarme) Batteria scarica

**Quattro lampeggi:** 

**Diagnostica** 

Utilizzando la tastiera o il software di configurazione è possibile effettuare un test diagnostico del rivelatore. Questo test include lo stato della batteria e la

comunicazione con la centrale.

*Per maggiori informazioni fare riferimento al Manuale* 

*tecnico della centrale utilizzata.*  Sostituzione delle batterie:

Una condizione di batteria scarica viene evidenziata in tastiera e anche tramite il LED del rivelatore che lampeggia più volte ad ogni trasmissione invece di

accendersi solo una volta.

**Per sostituire le batterie procedure come segue:**  1. Rimuovere il rivelatore dalla sua staffa di fissaggio. (vedere Figura 1) 2. Aprire il coperchio del vano batterie. (vedere

Figura 2)

3. Sostituire le batterie. Prestare attenzione alla

polarità.

4. Richiudere il coperchio del vano batterie. 5. Reinserire il rivelatore nella staffa di fissaggio **ATTENZIONE**: La sostituzione delle batterie con altre di tipologia non corretta può causare un'esplosione. Smaltire le batterie usate come prescritto dalla regolamentazione vigente nella propria nazione.

**Specifiche Tecniche** 

**Elettriche** 

**Tipo batterie:** Tipo batterie:

**Autonomia batteria:** Autonomia batteria:

**Assorbimento in corrente:** Assorbimento in corrente:

**Frequenze di trasmissione** 

Filtro: Filtro: Filtro: Filtro: Filtro: Filtro: Filtro: Filtro: Filtro: Filtro: Filtro: Filtro: Filtro: Filtro: Filtro: Filtro: Filtro: Filtro: Filtro: Filtro: Filtro: Filtro: Filtro: Filtro: Filtro: Filtro: Filtro: Filtro

**RF:** 

Frequenze di trasmissione RF:

**Ottiche** 

**Fisiche** 

**Ambientali** 

**Immunità RF:** Immunità RF:

**Grandangol** 

**Temperatura di funzionamento: Temperatura di**  Temperatura di funzionamento:

**stoccaggio:** 

Temperatura di stoccaggio:

**Video** 

**Tipologia telecamera:** Tipologia telecamera: **Lux:** Lux:

**Descripción** 

El detector eyeWave™ vía radio es un detector PIR alimentado con pilas, con una cámara integrada, diseñado para vídeo verificación y fácil de instalar. La cámara captura y transmite una secuencia de imágenes a un servidor remoto o a teléfonos móviles a través de los sistemas RISCO, tras producirse un evento de

intrusión o a petición del usuario.

• Cobertura del PIR: 12 m (40') gran angular • Cámara con resolución QVGA/VGA, campo de visión

~90°.

• Flash IR discreto que permite sacar imágenes en completa oscuridad, hasta 10 m (33'). • Dos canales RF con antenas separadas: • Un canal para las alarmas y el control, y el segundo

para la transmisión de imágenes.

• Secuencia de imágenes en caso de evento configurable

en número y frecuencia (fps)

• Durante el desarmado, los eventos son ignorados para

ahorrar batería, y por privacidad.

• Petición de imágenes bajo demanda desde teléfonos móviles autorizados o navegador web. • Opción de tomar foto de referencia al armar. • Imágenes almacenadas en el detector hasta que finaliza la transmisión a la central. • Incluye 2 baterías de litio de larga duración. • Trabaja con sistemas que soporten video

**Instalación** 

**Paso 1: Consideraciones preliminares** 

• Seleccionar el emplazamiento de montaje donde tenga la mejor cobertura del área a proteger (ver Patrones de

Cobertura).

Prestar atención a lo siguiente:

• No tocar la lente con los dedos ya que dará lugar a imágenes borrosas.

- No montar el detector donde le pueda dar directamente el sol, ni cerca de fuentes de calor o de objetos metálicos.
- Los haces de detección deben apuntar hacia la pared o el suelo, y no hacia ventanas o cortinas.
- Seleccionar la altura de montaje según los patrones de cobertura (recomendado: 2,2-2,5 m de altura, y al menos a 40 cm del techo).

#### **Paso 2: Registro del detector en el sistema**

El eyeWAVE debe identificarse en el receptor del sistema mediante un proceso de registro (alta) del dispositivo, que puede realizarse introduciendo el número de serie de 11 dígitos del detector, o bien usando el modo RF (radio frecuencia):

**Desde la central (secuencia de teclas rápidas):** 1) Programación > 2) Dispositivos Radio > 1) Asignación > 1) Asignación RF ó 2) Por Código.

**A través del Software Bidireccional:** Asignación Dispositivos Radio > Introducir el Número de Serie: [11 dígitos] y asignar Dirección: Automático o Manualmente [1-32]. El Tipo de Accesorio mostrará "Bidireccional". Pulsar entonces en el botón "Asignar…" y esperar confirmación de asignación RF realizada correctamente. Para una información más detallada, consultar el Manual de Instalación de sistema.

**EN**

**FR**

 **IT**

NF aap)

**ES**

#### **Paso 3: Montaje del detector**

1. Abrir los agujeros pre-marcados en el soporte de montaje y utilizarlos como plantilla (*ver Figura 3*).

#### **Para el modelo Anti-Mascotas (PET):**

Para optimizar la inmunidad a mascotas se recomienda seguir las siguientes directrices: Montar el detector verticalmente en ángulo recto con el

suelo Asegurarse que un animal no puede superar la altura de

- 1,5 m (5') subiéndose a muebles, estantes o escaleras 2. Fijar la tapa a la base del detector insertando y atornillando el tornillo en el agujero situado dentro del compartimento de la batería (*ver Figura 2*).
- 3. Insertar las pilas y cerrar la tapa del compartimento de las pilas (*ver Figura 2*).
- 4. Una vez instalado el soporte de pared, deslizar y fijar el detector al soporte de montaje en sentido inverso al de extracción (*ver Figura 4*).
- 5. Realizar una prueba de detección (Test de paseo) como se indica en el apartado "Prueba de detección" (*ver Figura 5)*.
- 6. Insertar y atornillar el tornillo en el agujero situado en la parte inferior del detector para fijarlo al soporte de montaje (*ver Figura 4*).

# **Paso 4: Prueba de detección (Test de paseo)**

#### Para iniciar manualmente un Test de paseo desde la

central: Menú Instalador > 2) Diagnósticos > 2) Zona > 3) Test de Paseo > 1) Inicio Test

El detector permanece en el modo de Test de paseo hasta que presione cualquier tecla. Para ver los

resultados: Menú Instalador > 2) Diagnósticos > 2) Zona > 3) Test de Paseo > 2) Resultado Test

## **Configuración de la Cámara**

Al ser un detector bidireccional, sus parámetros pueden modificarse por teclado o desde el software bidireccional, según lo requiera:

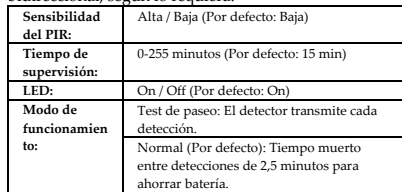

Para más información, consulte el Manual de Instalación de sistema.

Configurar los ajustes de la cámara a través del software bidireccional (en la pantalla **Zonas** hacer clic con el botón derecho sobre la zona con PIR con cámara y pulsar en "**Parámetros Adicionales…**") o desde el teclado de la central con las secuencias rápidas de teclado que se indican a continuación (los valores en **negrita** son los valores por defecto):

1) Programación > 2) Dispositivos Radio > 2)

Modificación > 1) Zonas > 1) Parámetros [Seleccionar (1– 32)] > 6) Avanzado > 5) Cámara:

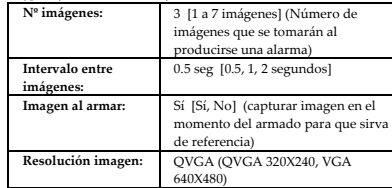

#### **Calidad imagen:** Alta [Alta, Baja] **Color imagen:** Color [Color, Blanco y Negro] **Solicitud de imagen bajo petición**

También se puede solicitar una foto utilizando la aplicación para smartphones o para navegador web (en aquellas centrales que soporten estas aplicaciones).

#### **Reporte de eventos**

Todo evento detectado por el detector PIR con cámara es grabado en la memoria de la cámara. El registro de eventos se compone de la marca de fecha y hora, descripción detallada del evento incluyendo su fuente, y una grabación de las imágenes.

#### **Estado del LED**

eyeWAVE måste läras in till systemet för att fungera, antingen med automatisk inlärning eller genom att ange detektorns 11-siffriga serienumme

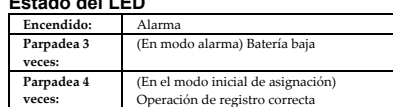

#### **Diagnósticos**

Puede realizar tests de diagnóstico al detector desde el teclado de la sistema o desde el software bidireccional. Los diagnósticos incluyen pruebas del estado de la batería del detector, y de la comunicación entre el detector y la central. Para más información consulte el Manual de Instalación

#### de sistema. **Cambio de las pilas**

# Si el LED parpadea tras cada detección, esto indica un

- estado de batería baja. Para reemplazar las pilas:
- 1. Quitar el detector del soporte de montaje (*ver Figura 1*).
- 2. Abrir la tapa del compartimento de las pilas (*ver Figura 2*).
- 3. Reemplazar las pilas, prestando atención a la polaridad correcta.

4. Cerrar la tapa del compartimento de las pilas. **ATENCIÓN**: Existe riesgo de explosión si se sustituyen las pilas por unas que no sean del tipo correcto.

Deshacerse de las pilas usadas según las normativas locales.

## **Especificaciones**

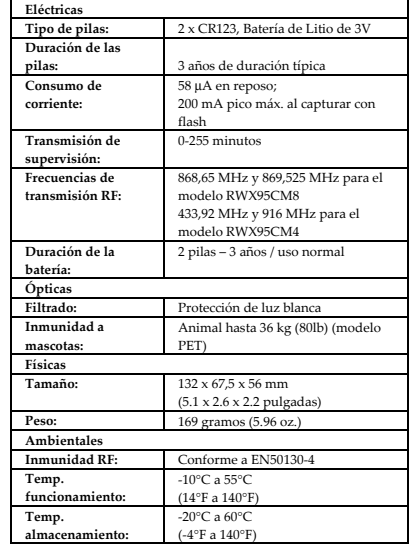

**Blinkar två gånger:** (I larmläge) Lågt batter **Blinkar fyra gånger:** (I inledande inlärningsläget)

### **Beskrivning**

**Specifikationer Elektroni** 

Overvakad överföring

eyeWave™ är en trådlös batteridriven PIRdetektor med inbyggd kamera för visuell verifiering och enkel installation av larminstallatörer. Den inbyggda kameran överför en bild/bildsekvens till slutanvändaren via app eller web vidlarm eller på begäran.

> Låg nivå batteritröskelsn

**Optil** 

l-255 minutes 58 μA standb 200 mA max. högst vid bildtagning med blix

#### **Huvudfunktioner:**

för model RWX95CM8 433.92 MHz; 916 MHz r model RWX95CM

Skydd mot vitt lju

- PIR-täckning 12m (40 ') vidvinkel
- VGA/VGA kameraupplösning med ~ 90° synfält • Med diskret IR-blixt kan du ta bilder i totalt mörker, upp till 10m (33 ')
- Två RF-kanaler med separata antenner:
- En för larm och kontroll, den andra kanalen för
- bildöverföring • Bildekvenser vid händelser, konfigurerbara antal och
- intervall och bildantal • PIR och kamera stängs av när systemet är frånkopplat
- för att spara batteri och för den personliga integ • Bilder kan hämtas på begäran från app eller
- webbläsare • Alternativ för aktiverad tillkoppling vid bildtagning
- Bilder sparas lokalt i enheten till dess överföring till centralapparaten är klar
- Inkluderar 2 stycken 3V litiumbatterier med lång livslängd
- Fungerar med systemet.

#### **Installation**

#### **Steg 1: Tänk på att**

Välja monteringsplats för bästa täckning av det område som skall skyddas (se Täckningsmönster). Var uppmärksam på följande:

- Rör inte linsen med fingret.
- Montera inte detektorn i direkt solljus eller nära värmekällor och metallföremål.
- Detektorn bör inte riktas mot fönster och gardiner. • Välj monteringshöjd enligt täckningsområde
- (rekommenderas: 2,2-2,5 meter i höjd och minst 40 cm från taket).

## **Steg 2: Lär in detektorn till**

Håll in inlärningsknappen på systemet till dess inlärningsläget startar, aktivera en sändning från enheten för att lära in den.

> RISCO Ltd., its subsidiaries and affiliates ("RISCO") guarantee RISCO's hardware products to be free from defects in materials and workmanship when used and stored under normal conditions and in accordance with the instructions for use supplied by RISCO, for a period of (i) 24 months from the date of connection to the RISCO Cloud (for cloud connected products) or (ii) 24 months from production (for other products which are non-cloud connected), as the case may be (each, the "Product Warranty Period" respectively).<br>Contact with customers only. This Product Warranty is solely for the benefit of the customer who purchased the product directly f

> in connection with the Warranty, inter alia regarding the Warranty. RISCO's customer shall make no warranties, representations, guarantees or statements to its customers or<br>other third parties that suggest that RISCO has a

(I programmeringsläge) 2) Radioenheter > 1) Tilldelning> 1) Via RF eller 2) Via serienr. (Via RISCO CS) Klicka Radioenhet tilldelning > Ange Serienummer: [045] + [8-siffrigt]; indexerad: Automatiskt eller manuellt 1-32; Typ: 2-vägs detektor (visas). Klicka sedan Tilldela: RF Tilldelning har utförts. Se Installatiosmanual för fullständiga instruktioner.

#### **Steg 3: Montera detektorn**

1. Öppna knockout-hålen i bakstycket, och använd dem som en mall för montering enligt följande tabell (se figur 1).

#### **För husdjursimmun modell:**

För att optimera immunitet för husdjur rekommenderar vi följande riktlinjer:

Montera detektorn vertikalt i rät vinkel mot golvet. Se till att ett djur inte kan ta sig över höjden 1,5 m (5 ') genom att klättra på möbler, hyllor eller trappor.

- 2. Fäst locket på detektorns botten genom att föra in och dra åt skruven (B) i hålet på insidan av batterifacket. (se bild 3)
- 3. Sätt i batterierna och stäng batteriluckan. (se bild 3)
- 4. När bakstycket monterats, för ner och lås detektorn på bakstycket i omvänd ordning. (se bild 2)
- 5. Utför ett gångtest så som beskrivet i avsnittet gångtest.
	- 6. För in och dra åt skruven (C) i hålet längst ner på detektorn för att fästa detektorn i monteringskonsolen. (se bild 3).

warranty ("Non-Defective Products"), RISCO will notify the customer of such determination and will return the applicable Product to customer at customer's expense. In addition, RISCO may propose and assess customer a charge for testing and examination of Non-Defective Products.<br>Entire Liability. The repair or replacement of products in accordance with this warranty shall be RISCO's enti

#### **Steg 4: Gångtest**

Starta ett gångtest från systemet: Installatörsmeny: 2) Test > 2) Sektion > 3) Gångtest 1) Starta Gångtest

Detektorn förblir i gångtestläge tills en knapp på panelen trycks in. Visa testresultat enligt följande: Installatörsmeny: 2) Test > 2) Sektion > 3) Gångtest 2) Gångtestresultat

#### **Kamerakonfigurering**

Tack vare 2-vägs kommunikation kan detektorernas parametrarna ändras från knappsatsen eller från systemets konfigureringsprogram enligt dina behov: PIR-känslighet: Hög/Låg (Standard: Låg) Övervakningstid: 0-255 minuter (Standard: 15 min) LED: På/Av (Standard: På)

Driftsläge.

Gångtest: Detektorn sänder efter varje detektering Normal (Standard)

För ytterligare information se Systemet

installationsmanual. Konfigurera kamerainställningarna med RISCO konfigurationsmjukvaran (högerklicka på fältet

förSerienumret i Sektions skärmen och klicka sedan på Avancerat) eller I programmeringsläget enligt följande (standard i fet stil):

been subjected to improper operation or installation; (b) have been subject to neglect, abuse, willful damage, abnormal working conditions, failure to follow RISCO's instructions (whether oral or in writing); (c) have been means of communications, provided by any third party service provider (including, but not limited to) GSM interruptions, lack of or internet outage and/or telephony failu BATTERIES ARE EXPLICITLY EXCLUDED FROM THE WARRANTY AND RISCO SHALL NOT BE HELD RESPONSIBLE OR LIABLE IN RELATION THERETO, AND THE ONLY WARRANTY APPLICABLE THERETO, IF ANY, IS THE BATTERY MANUFACTURER'S WARRANTY.

such Product and upon a proven weekly testing and examination of the product functionality.<br>Limitations. The Product Warranty is the only warranty made by RISCO with respect to the Products. The warranty is not transferabl

Programmering > 2) Radioenheter > 2) Redigering> 1) Sektion [Markera (1–32)] > 1) Parametrar > 6) Avancerad 5) Kameraparametrar:

RISCO makes no other warranty, expressed or implied, and makes no warranty of merchantability or of fitness for any particular purpose. For the sake of good order and avoidance of any doubt:

DISCLAIMER EXCEPT FOR THE WARRANTIES SET FORTH HEREIN, RISCO AND TIS LICENSORS HEREBY DISCLAIMENT IN THE MORE M<br>CUARANTEES, AND CONDITIONS WITH REGARD TO THE PRODUCTS, INCLUDING BUT NOT LIMITED TO ANY REPRESSENT AND RESONA LICENSORS CONTRO. THE TRANSFIR OF DATA OVER COMMUNICATIONS FACILITIES, INCLUDING THE INTERMENT, COMMUNICATIONS AND THAT INCORPORTED THE MELT ON DESCRIPTION OF DESCRIPTIONS IN THE RESOLUCTS, AND COMMUNICATIONS IN DELAYS, DE

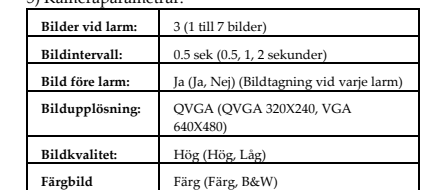

#### **Begär en bild**

Att begära en bild från kameradetektorn görs enkelt med app till Iphone/Android eller via webinterfacet på RISCO Cloud.

### **Händelserapport**

Varje detekterad händelse registreras lokalt i kameraminnet. Händelseregistreringen består av datum och tidsstämpel, detaljerad beskrivning av händelsen, samt bild.

**LED Status** 

**På:** Larm

Lyckad inlärning

**Diagnostik** 

Du kan utföra diagnostiska tester på din detektor genom att använda Systemet knappsatsen eller Systemet konfigurationsmjukvara. Diagnostik inkluderar test av batteridetektorns status och kommunikationen mellan detektorn och panelen. För ytterligare information se Systemet installationsmanual.

CONSEQUENTIAL DAMAGES, EVEN IF THEY WERE FORESEEABLE OR RISCO HAS BEEN INFORMED OF THEIR POTENTIAL.<br>RISCO does not install or integrate the product in the end user security system and is therefore not responsible for and c security system which uses the product.

**Byta ut batterierna:** 

Är batteriet lågt indikeras det med ett fel i

centralapparaten samt av en blinkande lysdiod vid varje

överföring. **Byta ut batterierna:** 

1. Avlägsna detektorn från bakstycket. (Bild 2)

2. Öppna batteriluckan. (Bild 3)

RISCO does not guarantee that the product will prevent any personal injury or property loss by burglary, robbery, fire or otherwise; or that the product will in all cases provide<br>adequate warning or protection. Customer un have no liability for any personal injury, property damage or loss based on a claim that the product fails to give warning. No employee or representative of RISCO is authorized to change this warranty in any way or grant any other warranty.

3. Ersätta batterierna. Var uppmärksam på rätt

polaritet. 4. Stäng batterilocket.

**VARNING:** – Explosionsrisk om batteriet byts ut mot en felaktig typ. Kassera använda batterier enligt lokala

föreskrifter.

Batterityp: 2 x CR 123, 3V Litiumbatteri

2.6v

- 3 års livslängd

RF överföringsfrekvenser: 868.65 MHz; 869.525 MHz

Husdjursvänlig: Upp till ett 36 kg tungt (80lb)

Vikt: 169 grams (5.96 oz.)

djur (husdjursmodell)

**Fysik** 

2.2 in)

132 x 67,5 x 56 mm (5.1 x 2.6  $\times$ 

l0°C a 55°C (14°F a 140°F)

**Miljö** 

 $\mathbf{K}$ 

RF-immunitet: Enligt EN50130-4

Lagringstemperatur:  $-20^{\circ}$ C a 60°C (-4°F a 140°F)

Typ: CMOS digital bildsensor

Lux: 0 Lux (totalt mörker) Visningsvinkeln: H 90° V 71° **Godkännanden** 

EN50131-1,

EN50131-2-2 Klass 2,

EN50130-5 Miljö Klass II,

EN50131-6: Typ C

SSF 1014 v4, & Larmklass R.

**Preliminary Considerations** 

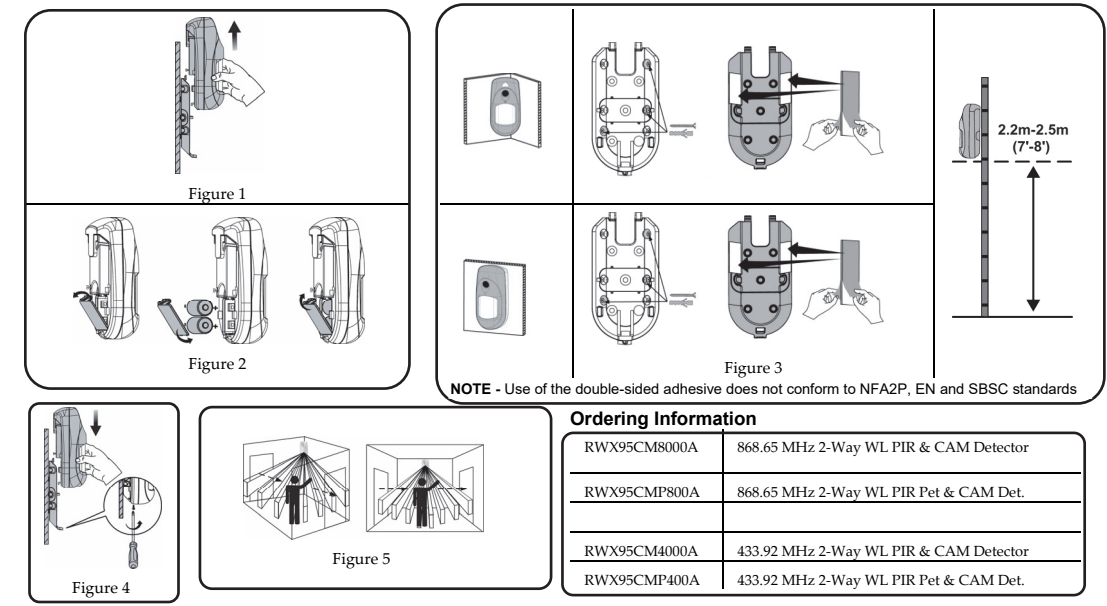

**Cámar Tipo:** Sensor de imagen digital CMOS **Lux:** 0 Lux (oscuridad total) **Ángulo** 

**RED Compliance Statement:**

**Rapport de Conformité de RED:** 

Par la présente, RISCO Group, déclare cet équipement est en conformité aux conditions essentielles et à d'autres dispositions appropriées de la directive 2014/53/EU. Vous pouvez trouver la copie complète de la déclaration de conformité à la directive 2014/53/EU sur notre site web, à l'adresse suivante : www.riscogroup.com.

**Dichiarazione di Conformità RED:** 

La sottoscritta RISCO Group, dichiara sotto la propria responsabilità che questo prodotto è conforme ai requisiti essenziali e alle altre rilevanti disposizioni della Direttiva Europea 2014/53/EU. Per le Dichiarazioni di Conformità CE, visitate il nostro sito web: www.riscogroup.com

**Declaración de Conformidad RED :** 

Por la presente, RISCO Group declara que este equipo cumple con los requisitos esenciales y otras disposiciones relevantes de la Directiva

Härmed intygar Risco Ltd. Att denna centralapparat med dess trådbundna tillbehör i all väsentlighet uppfyller kraven specificerad i Directive<br>2014/53/EU. CE-intyget kan inhämtas på www.riscogroup.com

2014/53/EU. Para la Declaración de Conformidad CE, por favor diríjase a nuestra web: www.riscogroup.com

Hereby, RISCO Group declares that this equipment is in compliance with the essential requirements and other relevant provisions of Directive<br>2014/53/EU. For the CE Declaration of Conformity please refer to our website: www

**RED Uttalande om uppfyllande av regler** 

**Standard Limited Product Warranty** 

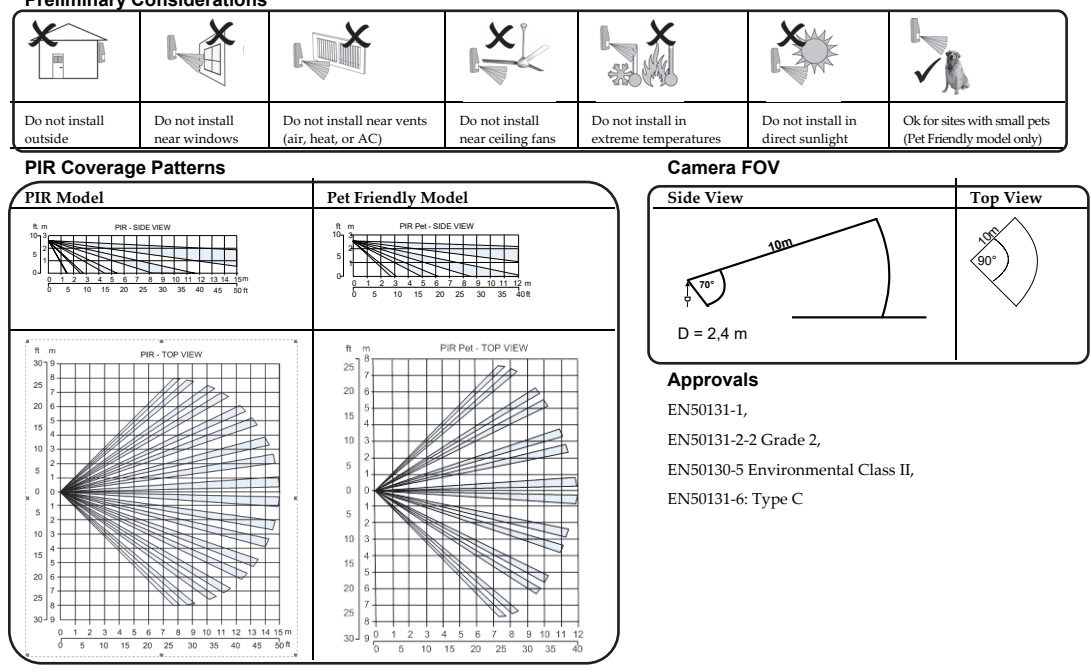

RIGHT

IN ANY EVENT RISCO SHALL NOT BE LIABLE FOR ANY AMOUNTS REPRESENTING LOST REVENUES OR PROFITS, PUNITIVE DAMAGES, OR FOR ANY OTHER INDIRECT, SPECIAL, INCIDENTAL, OR

#### **Contacting RISCO Group**

RISCO Group is committed to customer service and product support. You can contact us through our website (www.riscogroup.com) or at the following telephone and fax numbers:

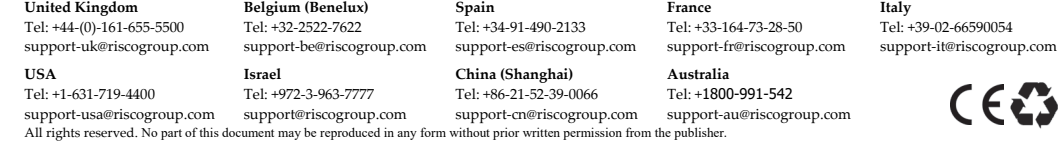

© RISCO Group 09/2017 5IN1639 F

**SE**